# Acer Projector

# K138STi/L224R/LK-W16F Series User's Guide

Copyright © 2015. Acer Incorporated. All Rights Reserved.

Acer Projector User's Guide Original Issue: 09/2015

Changes may be made periodically to the information in this publication without obligation to notify any person of such revisions or changes. Such changes will be incorporated in new editions of this manual or supplementary documents and publications. This company makes no representations or warranties, either expressed or implied, with respect to the contents hereof and specifically disclaims the implied warranties of merchantability or fitness for a particular purpose.

Record the model number, serial number, purchase date and place of purchase information in the space provided below. The serial number and model number are recorded on the label affixed to your projector. All correspondence concerning your unit should include the serial number, model number and purchase information.

No part of this publication may be reproduced, stored in a retrieval system, or transmitted, in any form or by any means, electronically, mechanically, by photocopy, recording or otherwise, without the prior written permission of Acer Incorporated.

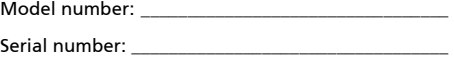

Date of purchase:

Place of purchase: \_

Acer and the Acer logo are registered trademarks of Acer Incorporated. Other companies' product names or trademarks are used herein for identification purposes only and belong to their respective companies.

"HDMI™, the HDMI logo and High-Definition Multimedia Interface are trademarks or registered trademarks of HDMI Licensing LLC."

For DTS patents, see http://patents.dts.com.

Manufactured under license from DTS Licensing Limited. DTS, the Symbol, & DTS and the Symbol together are registered trademarks, and DTS Sound is a trademark of DTS, Inc. © DTS, Inc. All Rights Reserved.

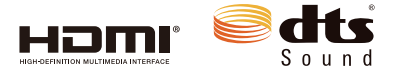

### <span id="page-2-0"></span>Information for your safety and comfort

Read these instructions carefully. Keep this document for future reference. Follow all warnings and instructions marked on the product.

#### Turning the product off before cleaning

Unplug this product from the wall outlet before cleaning. Do not use liquid cleaners or aerosol cleaners. Use a damp cloth for cleaning.

### Caution for plug as disconnecting device

Observe the following guidelines when connecting and disconnecting power to the external power supply unit:

- Install the power supply unit before connecting the power cord to the AC power outlet.
- Unplug the power cord before removing the power supply unit from the projector.
- If the system has multiple sources of power, disconnect power from the system by unplugging all power cords from the power supplies.

### Caution for Accessibility

Be sure that the power outlet you plug the power cord into is easily accessible and located as close to the equipment operator as possible. When you need to disconnect power to the equipment, be sure to unplug the power cord from the electrical outlet.

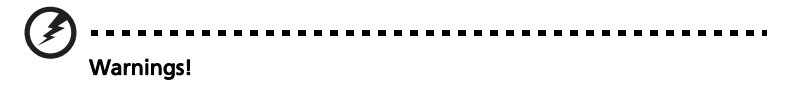

- Do not use this product near water.
- Do not place this product on an unstable cart, stand or table. If the product falls, it could be seriously damaged.
- Slots and openings are provided for ventilation to ensure reliable operation of the product and to protect it from overheating. These openings must not be blocked or covered. The openings should never be blocked by placing the product on a bed, sofa, rug or other similar surface.

This product should never be placed near or over a radiator or heat register, or in a built-in installation unless proper ventilation is provided.

• Never push objects of any kind into this product through cabinet slots as they may touch dangerous voltage points or short-out parts that could result in a fire or electric shock. Never spill liquid of any kind onto or into the product.

- To avoid damage of internal components and to prevent battery leakage, do not place the product on a vibrating surface.
- Never use it under sporting, exercising, or any vibrating environment which will probably cause unexpected short current or damage rotor devices.

#### Using electrical power

- This product should be operated from the type of power indicated on the marking label. If you are not sure of the type of power available, consult your dealer or local power company.
- Do not allow anything to rest on the power cord. Do not locate this product where people will walk on the cord.
- If an extension cord is used with this product, make sure that the total ampere rating of the equipment plugged into the extension cord does not exceed the extension cord ampere rating. Also, make sure that the total rating of all products plugged into the wall outlet does not exceed the fuse rating.
- Do not overload a power outlet, strip or receptacle by plugging in too many devices. The overall system load must not exceed 80% of the branch circuit rating. If power strips are used, the load should not exceed 80% of the power strip's input rating.
- This product's AC adapter is equipped with a three-wire grounded plug. The plug only fits in a grounded power outlet. Make sure the power outlet is properly grounded before inserting the AC adapter plug. Do not insert the plug into a non-grounded power outlet. Contact your electrician for details.

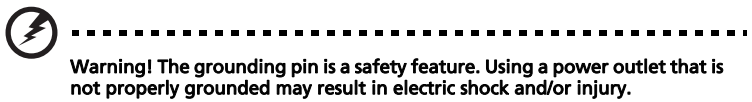

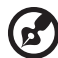

Note: The grounding pin also provides good protection from unexpected noise produced by other nearby electrical devices that may interfere with the performance of this product.

Use the product only with the supplied power supply cord set. If you need to replace the power cord set, make sure that the new power cord meets the following requirements: detachable type, UL listed/CSA certified, VDE approved or its equivalent, 4.5 meters (15 feet) maximum length.

#### Product servicing

Do not attempt to service this product yourself, as opening or removing covers may expose you to dangerous voltage points or other risks. Refer all servicing to qualified service personnel.

Unplug this product from the wall outlet and refer servicing to qualified service personnel when:

- the power cord or plug is damaged, cut or frayed
- liquid was spilled into the product
- the product was exposed to rain or water
- the product has been dropped or the case has been damaged
- the product exhibits a distinct change in performance, indicating a need for service
- the product does not operate normally after following the operating instructions

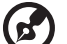

Note: Adjust only those controls that are covered by the operating instructions, since improper adjustment of other controls may result in damage and will often require extensive work by a qualified technician to restore the product to normal condition.

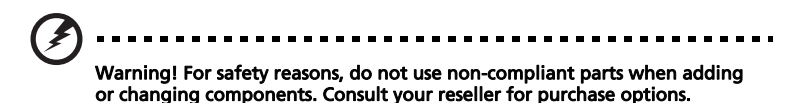

Your device and its enhancements may contain small parts. Keep them out of the reach of small children.

### Additional safety information

- Do not look into the projector's lens when the light is on. The bright may hurt your eyes.
- Turn on the projector first and then signal sources
- Do not place the product in following environments:
	- Space that is poorly ventilated or confined. At least 50cm clearance from walls and free flow of air around the projector is necessary.
	- Locations where temperatures may become excessively high, such as inside of a car with all windows rolled up.
	- Locations where excessive humidity, dust, or cigarette smoke may contaminate optical components, shortening the life span and darkening the image.
	- Locations near fire alarms.
	- Locations with an ambient temperature above 35 ºC/95 ºF.
	- Locations where the altitudes are higher than 10000 feet.
- Unplug immediately if there is something wrong with your projector. Do not operate if smoke, strange noise or odor comes out of your projector. It might cause fire or electric shock. In this case, unplug immediately and contact your dealer.
- Do not keep using this product to break or drop it. In this case contact your dealer for inspection.
- Do not face the projector lens to the sun. It can lead to fire.
- When switching the projector off, suggest to ensure the projector completes its cooling cycle before disconnecting power.
- Do not frequently turn off the main power abruptly or unplug the projector during operation. The best way is to wait for the fan to turn off before turning main power off.
- Do not touch air outlet grille and bottom plate which becomes hot.
- Clean the air filter frequently if have. The temperature inside may rise and cause damage when the filter/ventilation slots clogged with dirt or dust.
- Do not look into the air outlet grille when projector is operating. It may hurt your eyes.
- Always open the lens shutter or remove the lens cap when the projector is on.
- Do not block the projector lens with any object when the projector is under operation as this could cause the object to become heated and deformed or even cause a fire.
- Do not attempt to disassemble this projector. There are dangerous high voltages inside which may hurt you. Refer servicing only to suitable qualified professional service personnel.
- Do not stand the projector on end vertically. It may cause the projector to fall over, causing injury or damage.
- The projector should be placed in a horizontal way by means of desktop or ceiling mount mode only, and its tilt angles should not exceed 6 degrees, otherwise it would cause dramatical decrease of lamp life or severe safety concern of system malfunction.

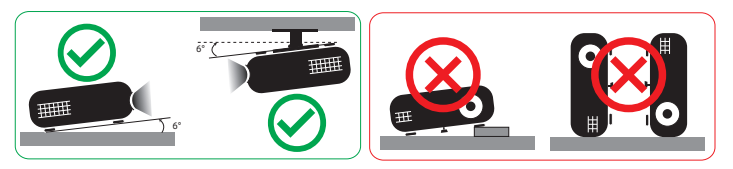

### Caution for Listening

To protect your hearing, follow these instructions.

- Increase the volume gradually until you can hear clearly and comfortably.
- Do not increase the volume level after your ears have adjusted.
- Do not listen to music at high volumes for extended periods.
- Do not increase the volume to block out noisy surroundings.
- Decrease the volume if you can't hear people speaking near you.

### Disposal instructions

Do not throw this electronic device into the trash when discarding. To minimize pollution and ensure utmost protection of the global environment, please recycle. For more information on the Waste from Electrical and Electronics Equipment (WEEE) regulations, visit

http://www.acer-group.com/public/Sustainability/sustainability01.htm

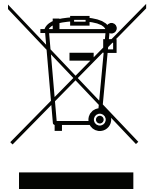

# <span id="page-7-0"></span>First things first

### <span id="page-7-1"></span>Usage Notes

Do:

- Turn off the product before cleaning.
- Use a soft cloth moistened with mild detergent to clean the display housing.
- Disconnect the power plug from AC outlet if the product is not being used for a long period of time.

viii

Don't:

- Block the slots and openings on the unit provided for ventilation.
- Use abrasive cleaners, waxes or solvents to clean the unit.
- Use under the following conditions:
	- In extremely hot, cold or humid environments.
	- In areas susceptible to excessive dust and dirt.
	- Near any appliance that generates a strong magnetic field.
	- Place In direct sunlight.

### <span id="page-7-2"></span>**Precautions**

Follow all warnings, precautions and maintenance as recommended in this user's guide to maximize the life of your unit.

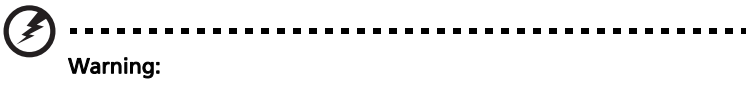

- Do not look into the projector's lens when the light is on. The bright may hurt your eyes.
- To reduce the risk of fire or electric shock, do not expose this product to rain or moisture.
- Please do not open or disassemble the product as this may cause electric shock.
- When switching the projector off, please ensure the projector completes its cooling cycle before disconnecting power.
- Turn on the projector first and then the signal sources.
- Do not use lens cap when projector is in operation.

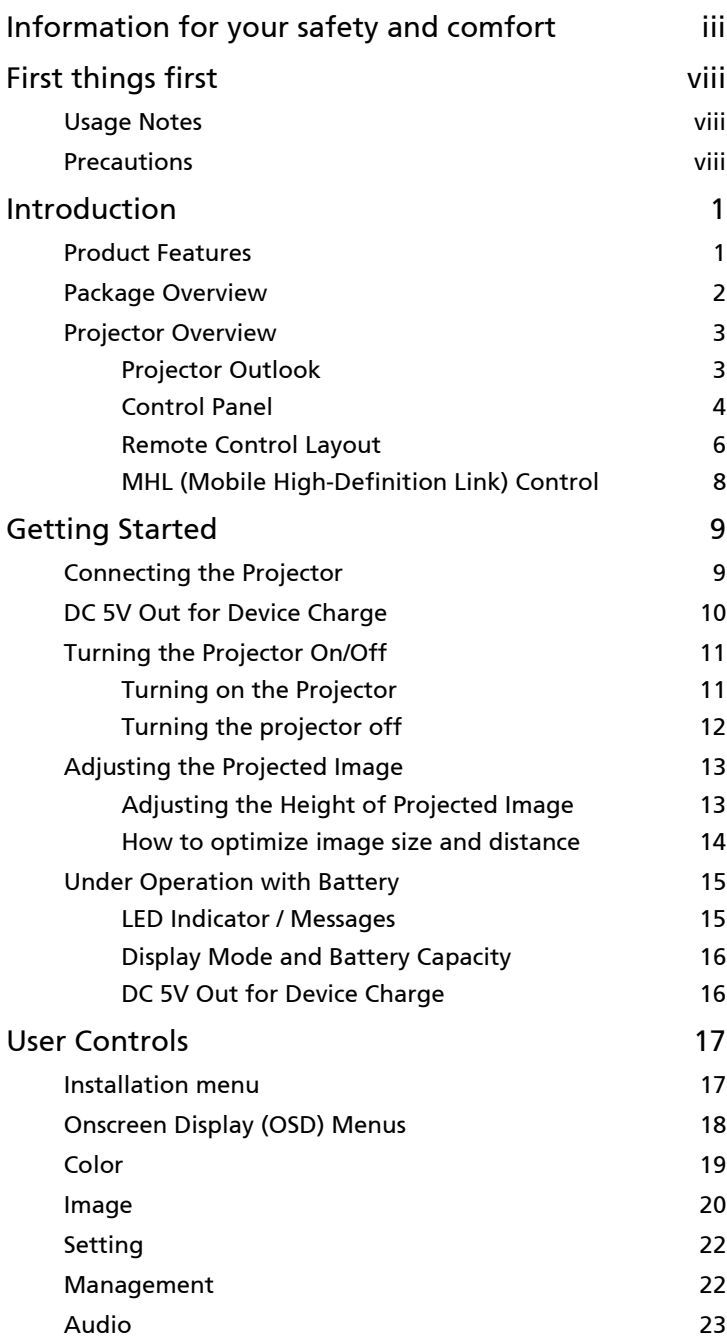

Contents Contents

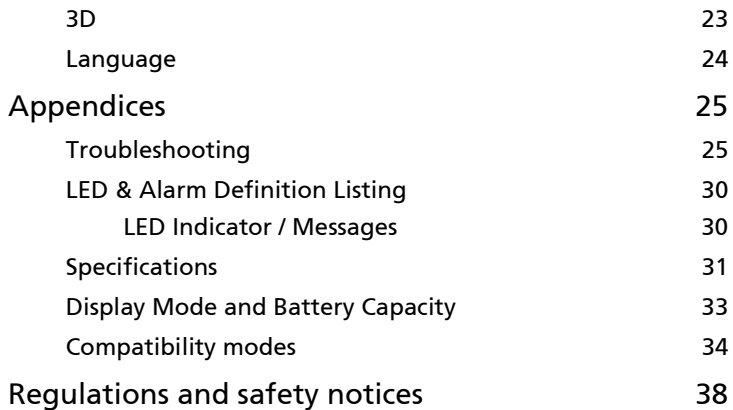

## <span id="page-10-0"></span>Introduction

### <span id="page-10-1"></span>Product Features

This product is a single-chip DLP® projector. Outstanding features include:

- $DLP^{\circledR}$  technology
- 1280 x 800 WXGA resolution 4:3/16:9/Full/L.Box aspect ratio supported.
- Versatile display modes (Bright, Standard, Movie, Picture, Game, User) enable optimum performance in any situation.
- Compact size projector facilitates business purposes and home entertainment.
- Acer EcoProjeciton Technology delivers Intelligent power management approach and physical efficiency improvement.
- Equipped with HDMI™ connection supporting HDCP.
- Advanced digital keystone correction delivers optimum presentations.
- Multi-language on screen display (OSD) menus.
- 1.7x digital zoom and pan move function.
- Environmental light source and longer life by LED solution.
- Microsoft<sup>®</sup> Windows® XP, Vista®, Windows® 7, Windows® 8, Windows® 8.1, Windows® 10, Macintosh® OS compliant.
- Support MHL V2.0 signal display.
- Support LumiSense<sup>+</sup>.
- Support BT audio speaker.
- Built-in two 3 Watts speaker with dts™ feature.
- Built-in battery
- Support wireless projection

2

### <span id="page-11-0"></span>Package Overview

This projector comes with all the items shown below. Check to make sure your unit is complete. Contact your dealer immediately if any thing is missing.

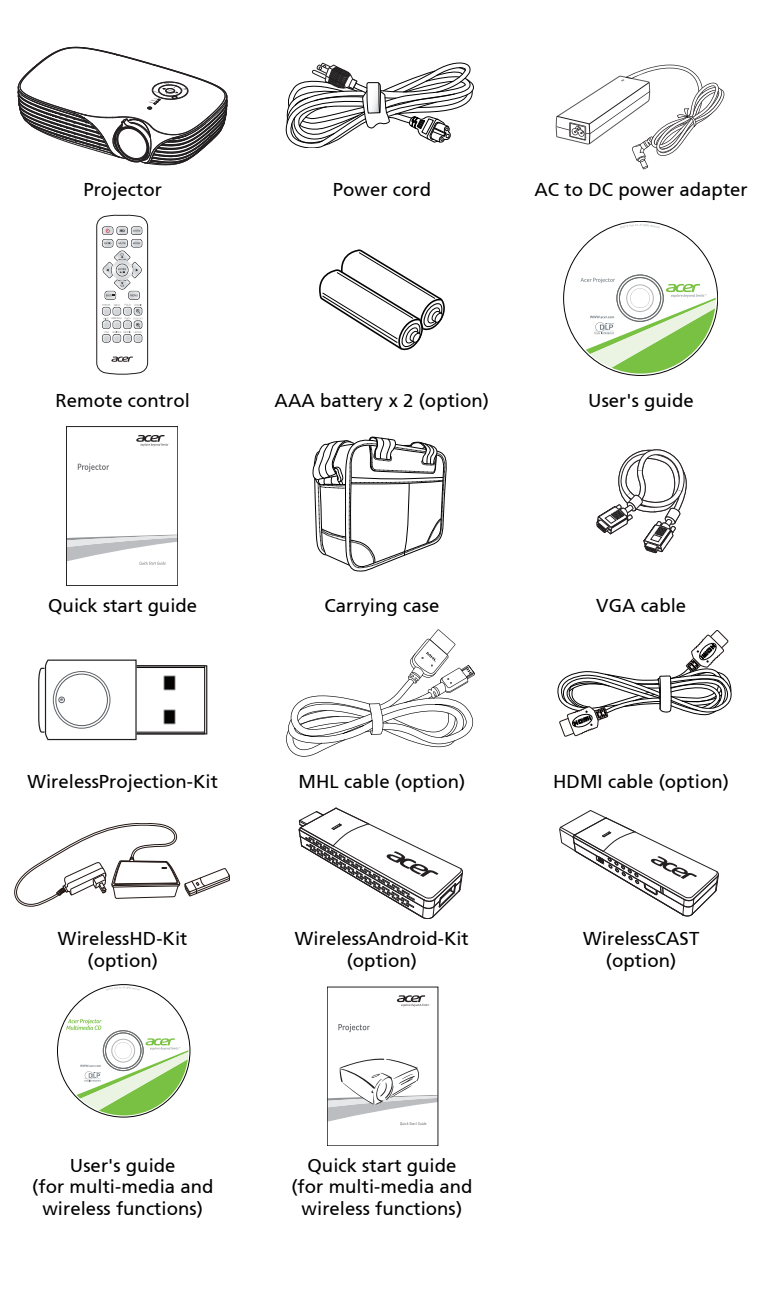

### <span id="page-12-0"></span>Projector Overview

### <span id="page-12-1"></span>Projector Outlook

Front / upper side

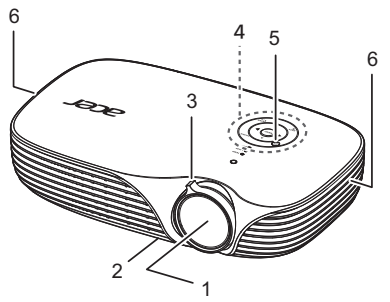

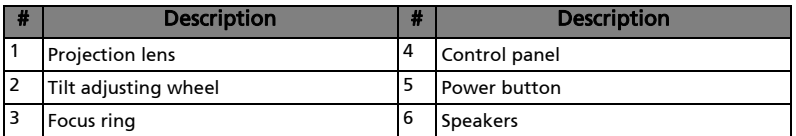

#### Rear side

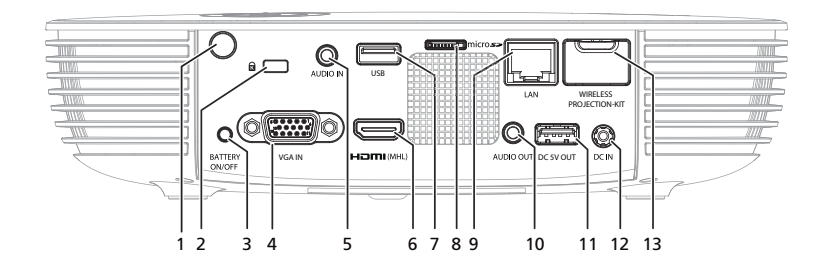

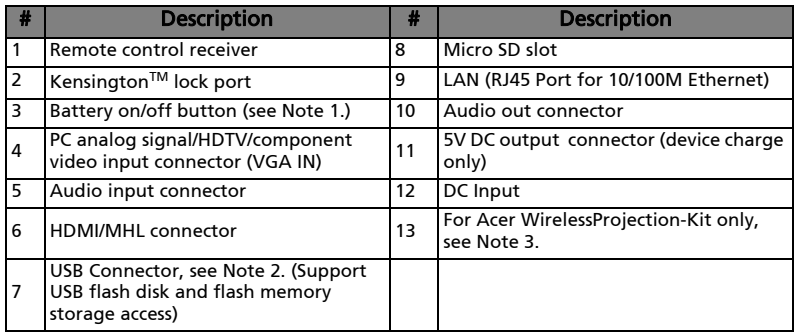

R.

Note 1: The design mechanism of "Battery On/Off button" is to protect projector from powering on by touching power button accidentally. To power on projector, press "Battery On/Off" button first and then press power button within 60 sec. Note 2: It is not allowed to plug in Acer WirelessProjection-Kit or other USB WiFi dongle.

Note 3: Acer WirelessProjection-Kit is only allowed to be installed while projector is off; forbidden to plug out or installed while projector is active.

#### <span id="page-13-0"></span>Control Panel

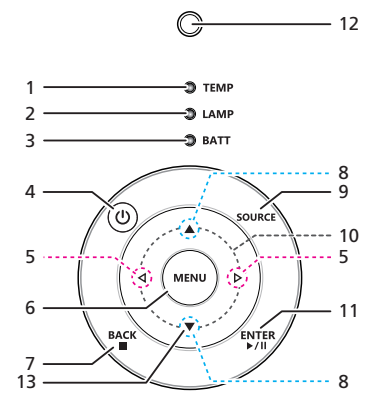

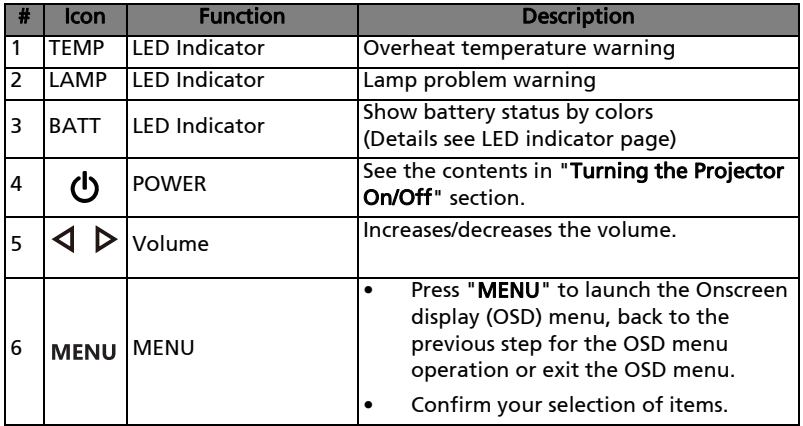

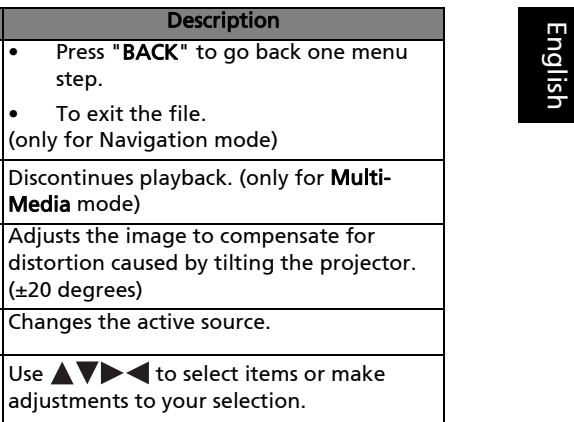

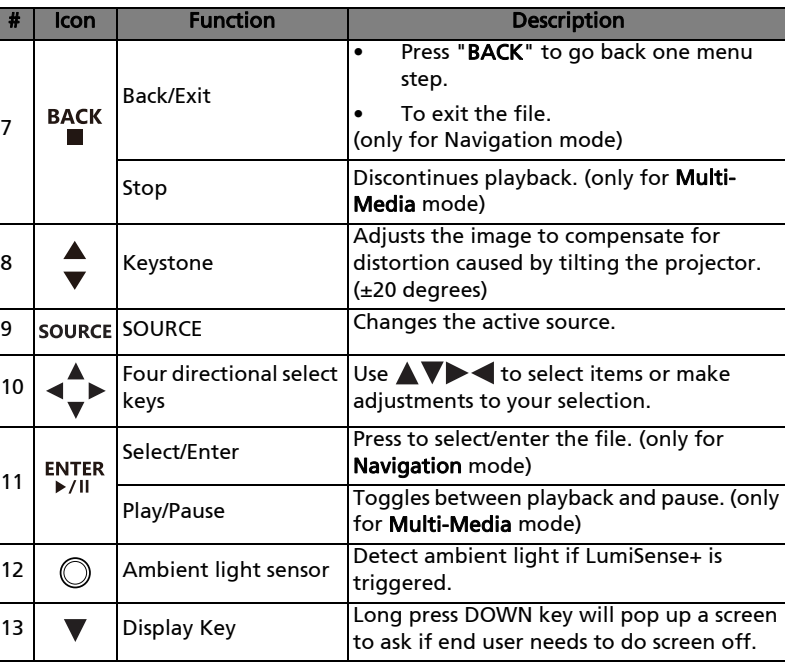

### <span id="page-15-0"></span>Remote Control Layout

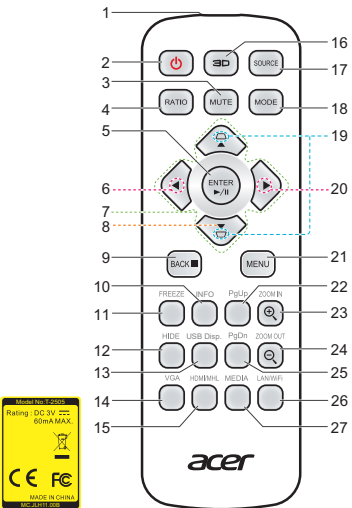

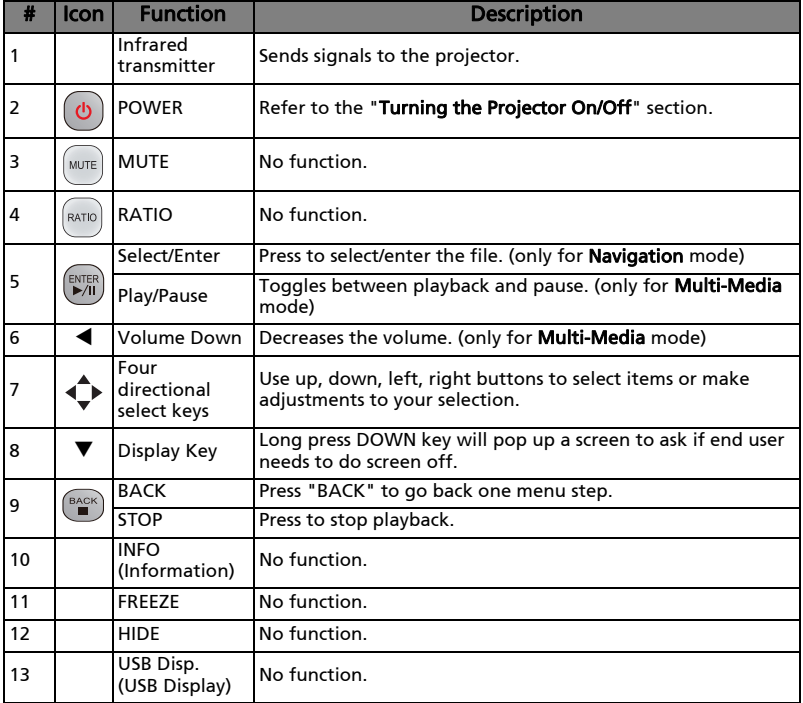

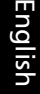

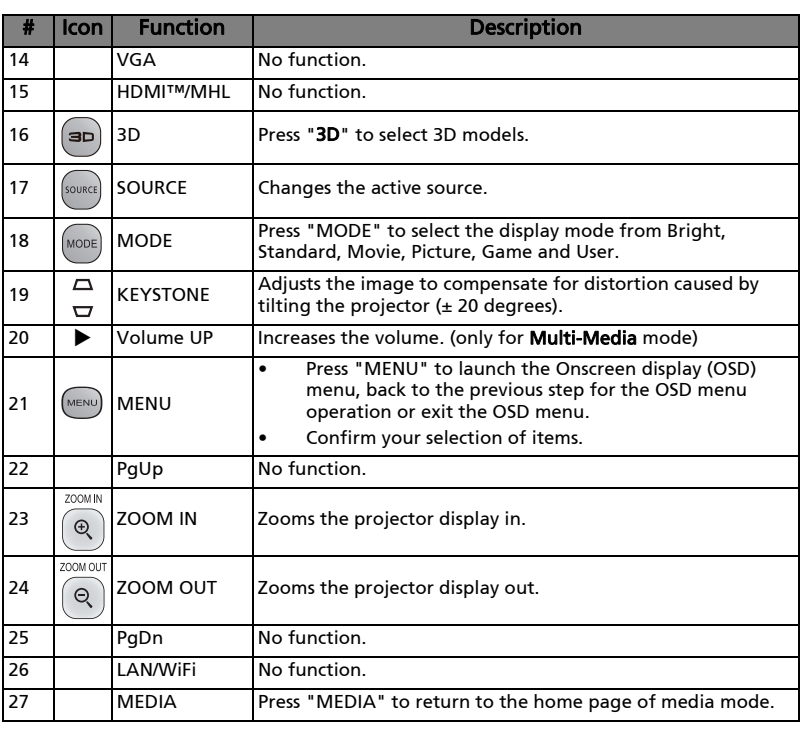

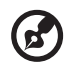

 $\begin{array}{cccccccccccccc} \bullet & \bullet & \bullet & \bullet & \bullet & \bullet & \bullet & \bullet \end{array}$  $\blacksquare$ 

Note 1: Functions vary depending on model definition.

Note 2: Before using the remote control for the first time, remove the transparent insulation tape in the bottom of remote control.

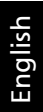

### <span id="page-17-0"></span>MHL (Mobile High-Definition Link) Control

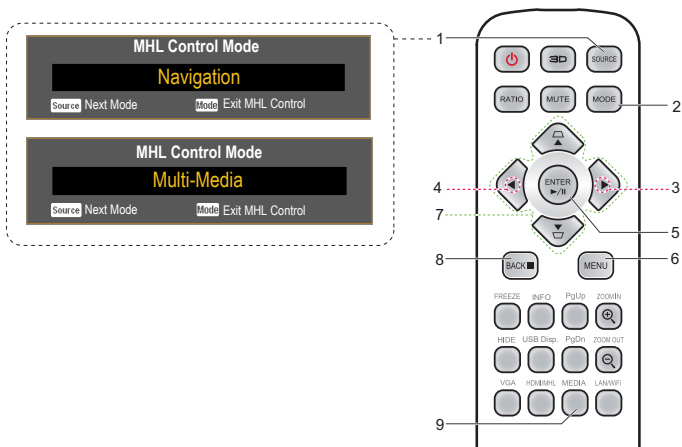

 $-2$ 

5

acer

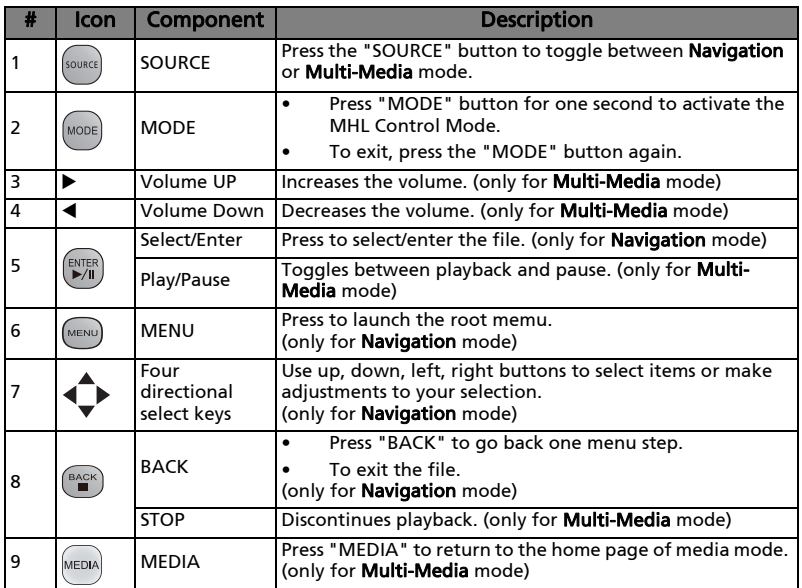

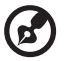

Note: Functions vary depending on model definition.

### <span id="page-18-2"></span><span id="page-18-0"></span>Getting Started

### <span id="page-18-1"></span>Connecting the Projector

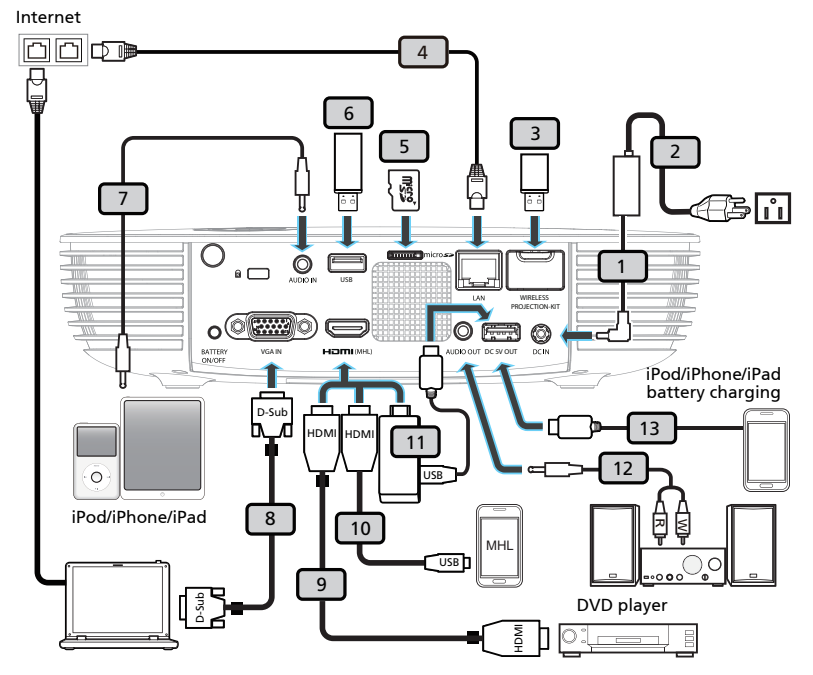

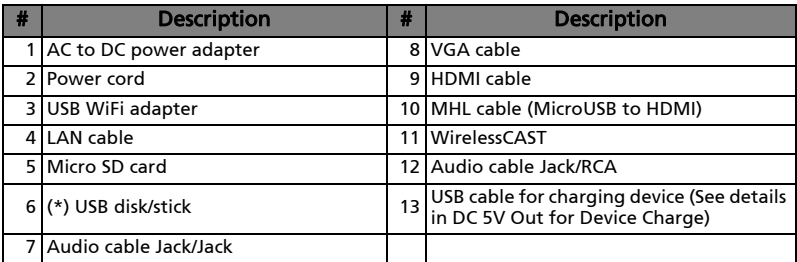

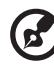

Note 1: Functions vary depending on model definition. Note 2: Some smartphones require a converter (supplied by smartphone maker) to enable the MHL function. Note 3: "\*" USB drive limitation, do not support power consumption over 500mA. Please have external power for USB device.

10

Note 4: To ensure the projector works well with your computer, please make sure the timing of the display mode is compatible with the projector.

Note 5: USB cable needs powered extender if the length is over 5 m.

### <span id="page-19-0"></span>DC 5V Out for Device Charge

- 1 In standby mode (after turning off projector), It will supply power DC 5V to connected device while pressing Battery button. DC 5V will be turned off automatically in 60 sec while device charging is full charge or disconnected.
- 2 In active mode (after turning on projector), MHL and DC 5V are alternatively powered on, ex. DC 5V is off when MHL is on and DC 5V is on when MHL is off.
- 3 In active mode, MHL will be top priority if both DC 5V and MHL port are occupied.

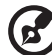

. . . . . . . . . . . Note: USB DC 5V out connector support 5V/1.0A power output for power bank charging only when MHL source is not detected.

### <span id="page-20-2"></span><span id="page-20-0"></span>Turning the Projector On/Off

### <span id="page-20-1"></span>Turning on the Projector

- 1 Remove the lens cap.(Illustration #1)
- 2 Ensure that the power cord and signal cable are securely connected. The Power indicator LED will turn red.
- 3 Under battery-powered, press the "Battery ON / OFF" key first (Illustration #2), and the BTTY LED lights, Power indicator LED blanks red. Within 60 seconds, press the "Power" button to turn the projector on. Over time, the projector will return to primeval state, and restart this step.
- 4 Turn on the projector by pressing "Power" button on the control panel or the remote control, and the Power indicator LED will turn blue.(Illustration #3)
- 5 Turn on your source (computer, notebook, video player ,etc.). The projector will detect your source automatically.
	- If the screen displays "No Signal", please make sure the signal cables are securely connected.
	- If you connect to multiple sources at the same time, use the "Source" button on either control panel or the remote control or direct source key on the remote control to switch between inputs.

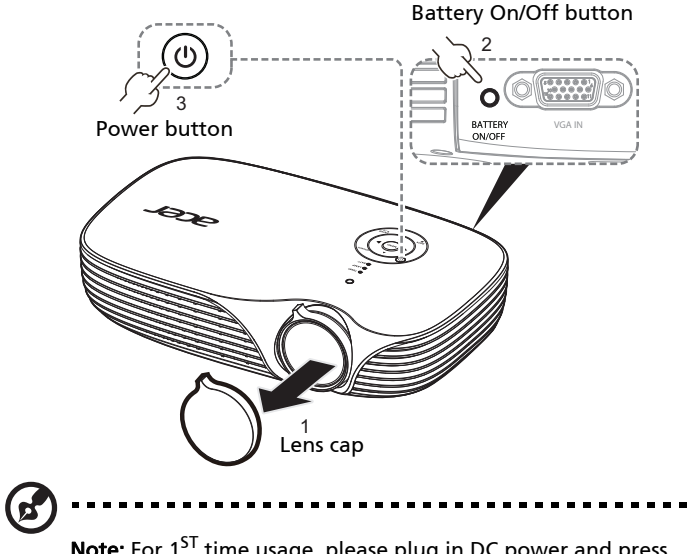

Note: For 1<sup>ST</sup> time usage, please plug in DC power and press power button when power LED turn RED.

### <span id="page-21-0"></span>Turning the projector off

- 1 To turn the projector off, press the power button. This message appears: "Please press the power button again to complete the shutdown process." Press the power button again.
- 2 The LED power indicator will stop blinking and turn solid red to indicate standby mode after the projector is turned off.
- 3 It is now safe to unplug the power cord.

#### Warning indicators:

- "Projector Overheated. Will automatically turn off soon." This onscreen message indicates that the projector has overheated. The projector will automatically shut down. Contact your local dealer or service center.
- "Fan failed. Will automatically turn off soon." This onscreen message indicates that the fan has failed. The projector will automatically shut down. Contact your local dealer or service center.

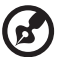

Note: Whenever the projector automatically shuts down, contact your local reseller or service center.

12

### <span id="page-22-0"></span>Adjusting the Projected Image

### <span id="page-22-1"></span>Adjusting the Height of Projected Image

The projector is equipped with tilt adjusting wheel for adjusting the height of image.

To raise/lower the image:

*•* Use Tilt adjusting wheel to fine-tune the display angle.

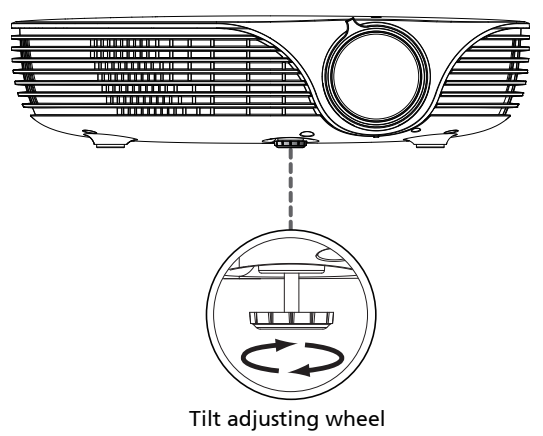

### <span id="page-23-0"></span>How to optimize image size and distance

Consult the table below to find the optimal image sizes achievable when the projector is positioned at a desired distance from the screen. Example: If the projector is 1.50 m from the screen, good image quality is possible for image sizes 87.1".

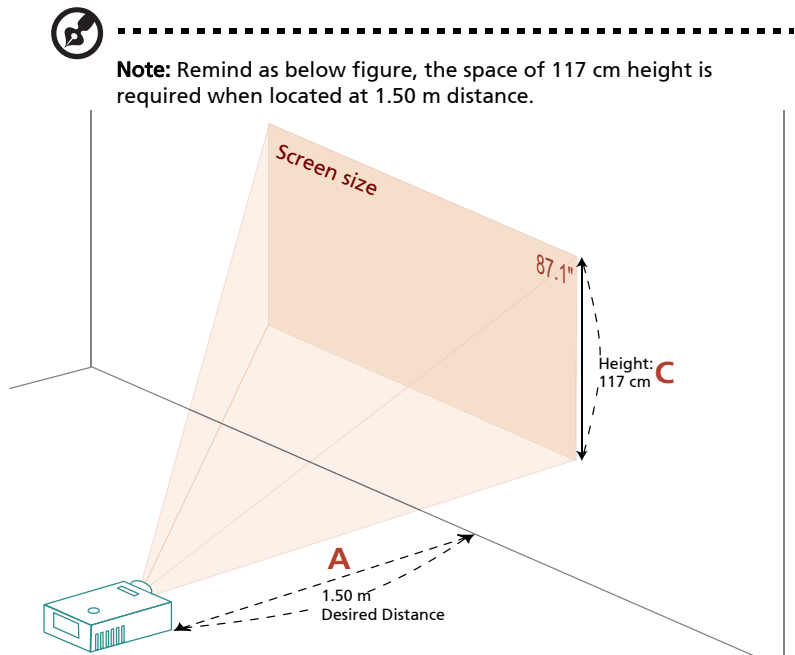

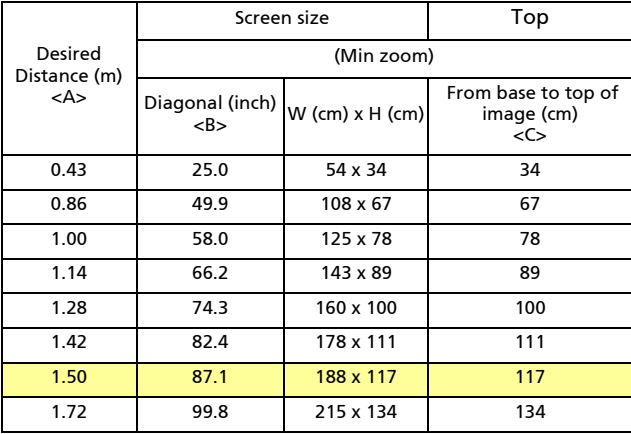

Zoom Ratio: 1.0x

### <span id="page-24-0"></span>Under Operation with Battery

### <span id="page-24-1"></span>LED Indicator / Messages

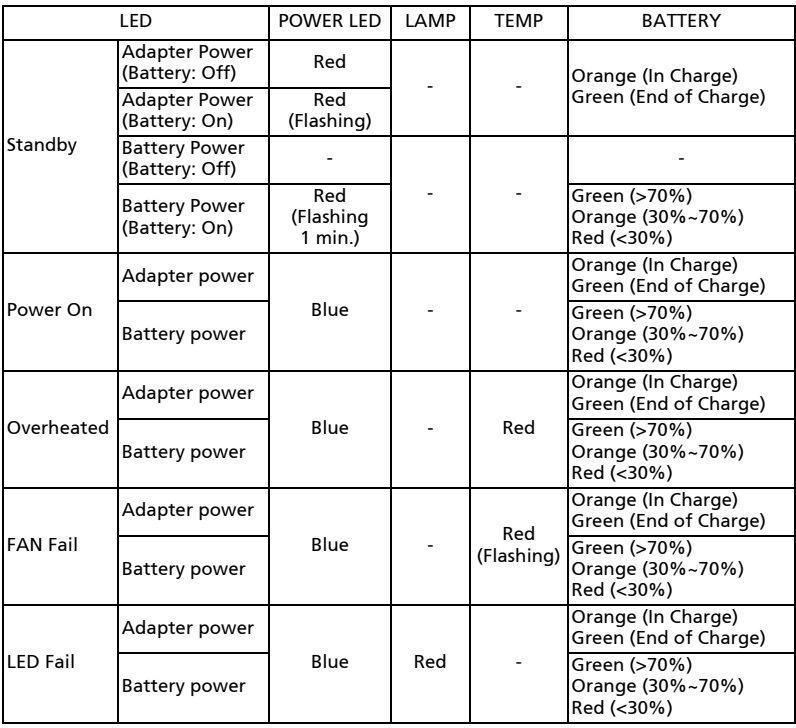

 $\boldsymbol{\omega}$ 

. . . . . . . . . . . . . .

Note: When power on, click any key, Menu/Up/Down/Left/Right key LED will all be trigger.

English

### <span id="page-25-0"></span>Display Mode and Battery Capacity

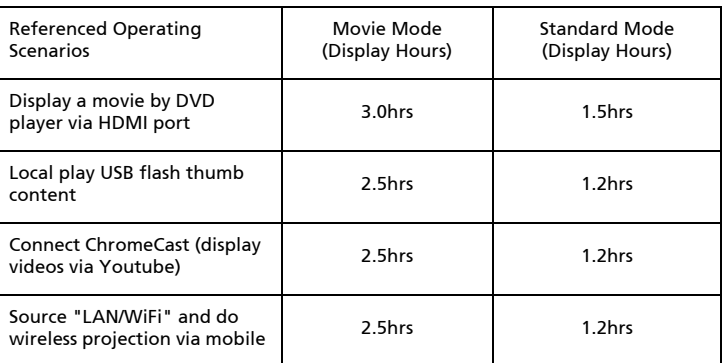

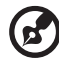

**Note 1:** The above table is based on battery mode (without

plugging power adapter).

Note 2: The above table is at maximum volume and USB WiFi is active. Battery status is from full to end.

Note 3: The battery capacity will be decreased by longer time and more recycling times. The above table is for reference only.

Note 4: Keep the power more than 30% always for better cell life. Note 5: Full recharge the power bank at least every 3 months.

Note 6: For 1<sup>ST</sup> time usage, please plug in DC power to recharge battery 8hrs.

### <span id="page-25-1"></span>DC 5V Out for Device Charge

- 1 In standby mode (after turning off projector), It will supply power DC 5V to connected device while pressing Battery button. DC 5V will be turned off automatically in 60 sec while device charging is full charge or disconnected.
- 2 In active mode (after turning on projector), MHL and DC 5V are alternatively powered on, ex. DC 5V is off when MHL is on and DC 5V is on when MHL is off.
- 3 In active mode, MHL will be top priority if both DC 5V and MHL port are occupied.

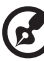

---------------

Note: USB DC 5V out connector support 5V/1.0A power output for power bank charging only when MHL source is not detected.

## <span id="page-26-0"></span>User Controls

### <span id="page-26-1"></span>Installation menu

The installation menu provides an onscreen display (OSD) for projector installation and maintenance. Use the OSD only when the message "No signal input" is displayed on the screen.

The menu options include settings and adjustments for screen size and distance, focus, keystone correction and more .

- 1 Turn on the projector by pressing "Power" button on the control pad.
- 2 Press the "MENU" button on the control pad to launch the OSD for projector installation and maintenance.

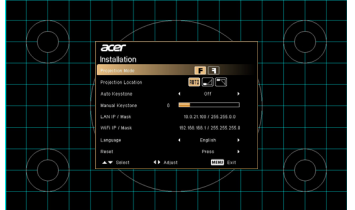

3 The background pattern acts as a guide to adjusting the calibration and alignment settings, such as screen size and distance, focus and more.

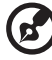

actual design.

Note: The OSD screenshot is for reference only and may differ from the

4 The Installation menu includes the following options.

Use the up and down arrow keys to select an option, the left and right arrow keys to adjust selected option settings, and the "ENTER" to enter a submenu for feature setting. The new settings will be saved automatically upon exiting the menu.

5 Push the "MENU" or "BACK" button anytime to exit the menu and return to the Acer welcome screen.

English

### <span id="page-27-0"></span>Onscreen Display (OSD) Menus

The projector has multilingual OSD that allow you to make image adjustments and change a variety of settings.

#### Using the OSD menus

- To open the OSD menu, press "MENU" on the remote control or control panel.
- When the OSD is displayed, use the  $(A)(\blacktriangledown)$  keys to select any item in the main menu. After selecting the desired main menu item, press "ENTER" to enter submenu for feature setting.
- Use the  $(\blacktriangle)(\blacktriangledown)$  keys to select the desired item and adjust the settings by using the  $\left(\blacktriangleleft\right)\right(\blacktriangleright)$  keys.
- Select the next item to be adjusted in the submenu and adjust as described above.
- Press "BACK" on the remote control or control panel, the screen will return to the main menu.
- To exit OSD, press "BACK" on the remote control or control panel. The OSD menu will close and the projector will automatically save the new settings.

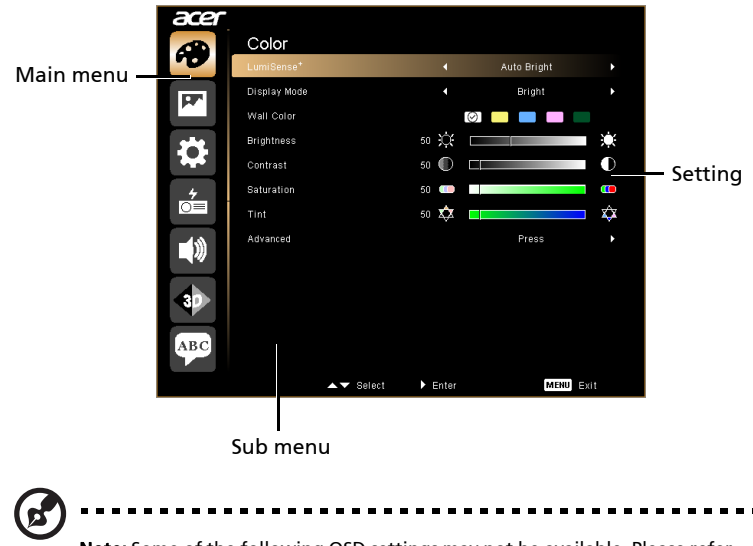

Note: Some of the following OSD settings may not be available. Please refer to the actual OSD of your projector.

### <span id="page-28-0"></span>Color

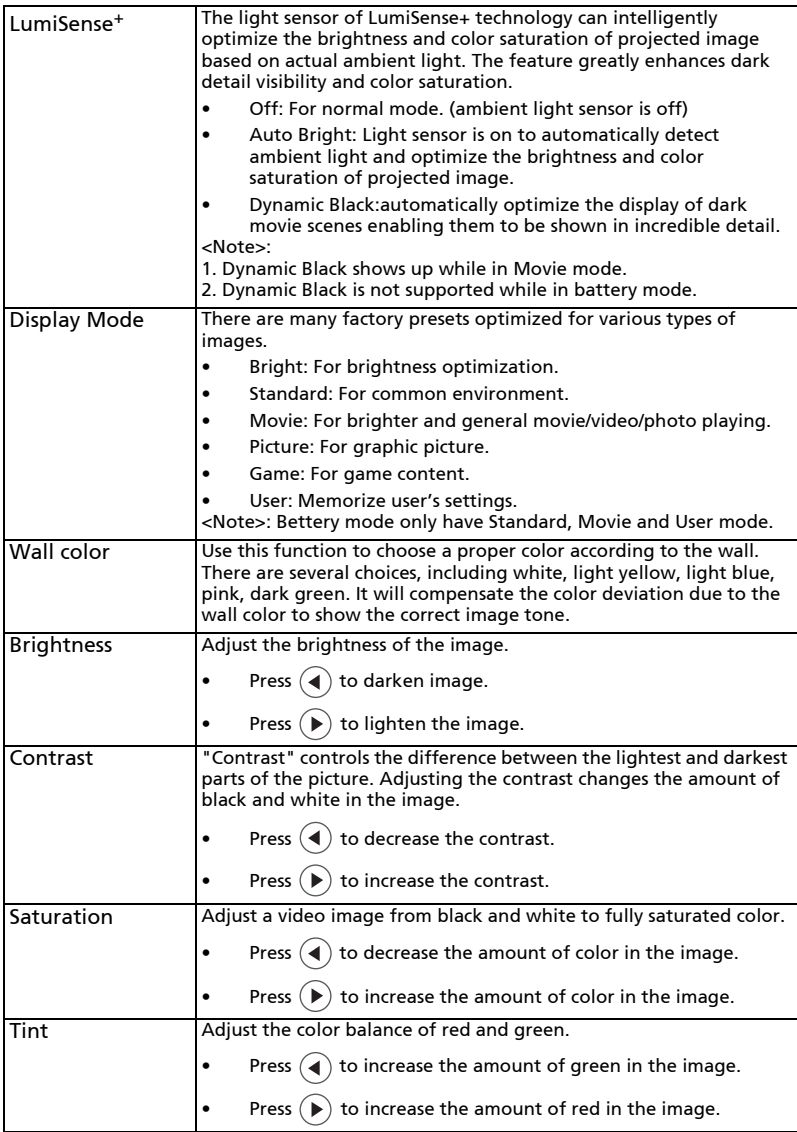

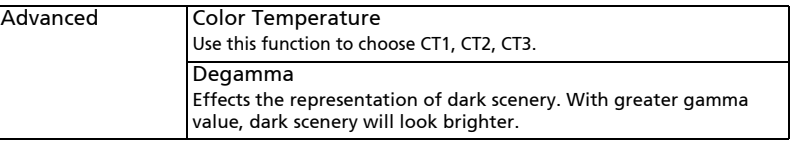

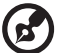

.,

**Note:** "Saturation" and "Tint" functions are not supported under computer mode or HDMI mode.

### <span id="page-29-0"></span>Image

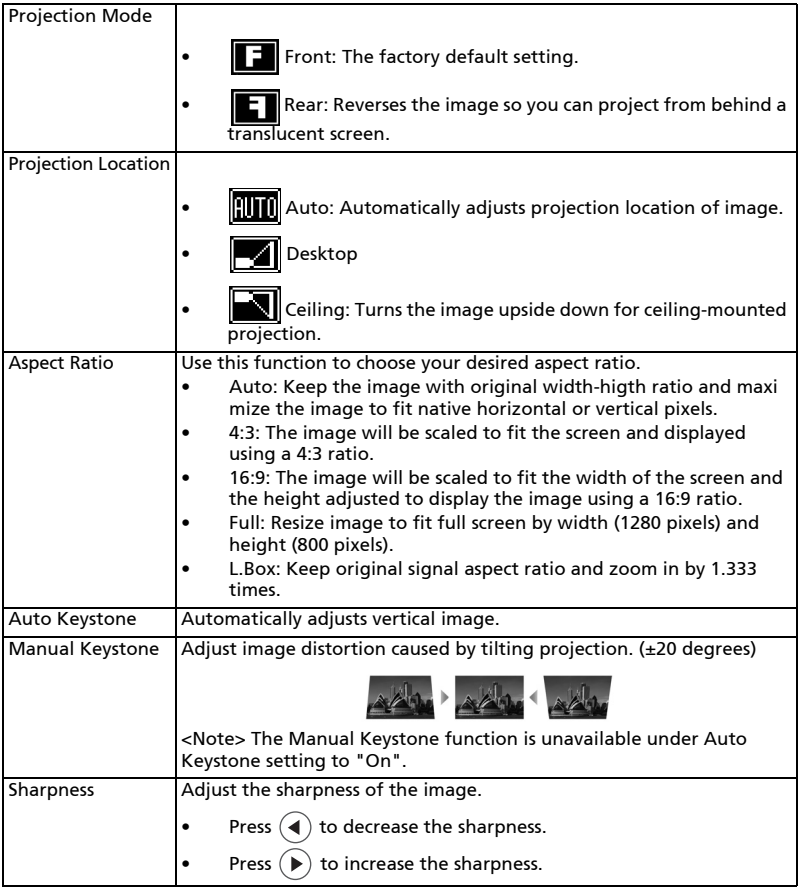

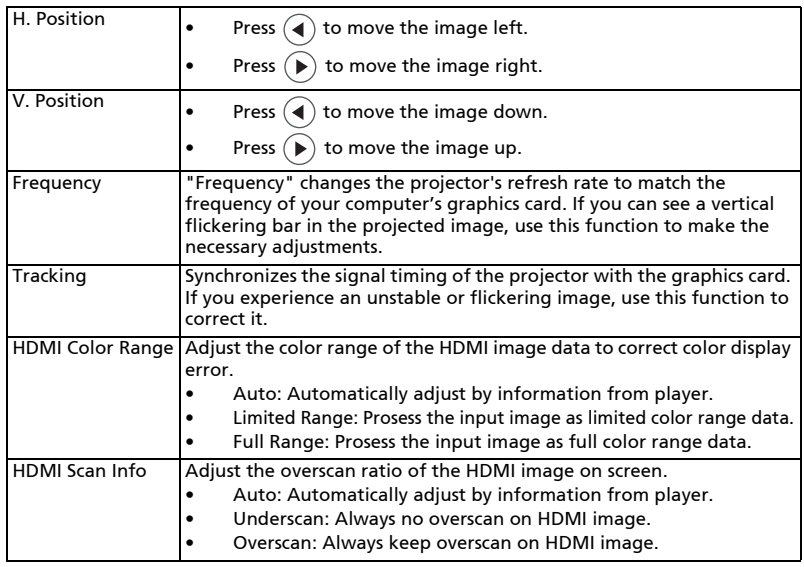

![](_page_30_Picture_2.jpeg)

i a c

Note 1: "H. Position", "V. Position", "Frequency" and "Tracking" functions are not supported under HDMI, DVI or Video mode.

Note 2: "Sharpness" functions is not supported under HDMI (RGB) or Computer mode.

Note 3: "HDMI Color Range" and "HDMI Scan Info" functions are only supported under HDMI mode.

### <span id="page-31-0"></span>Setting

![](_page_31_Picture_102.jpeg)

Н

Н  $\blacksquare$ 

![](_page_31_Picture_2.jpeg)

**Note 1:** Functions vary depending on model definition.<br>**Note 2:** Acer WirelessProjection-Kit is only allowed to be installed while projector is off; forbidden to plug out or installed while projector is active.

--------------------------------

### <span id="page-31-1"></span>Management

![](_page_31_Picture_103.jpeg)

### <span id="page-32-0"></span>Audio

![](_page_32_Picture_133.jpeg)

### <span id="page-32-1"></span>3D

![](_page_32_Picture_134.jpeg)

![](_page_32_Picture_5.jpeg)

Note 1: It needs correct settings on graphic card 3D application program for correct 3D display.

Note 2: The SW players, such as Stereoscopic Player and DDD TriDef Media Player can support 3D format files. You can download these three players on web page below,

. . .

- Stereoscopic Player (Trial): http://www.3dtv.at/Downloads/Index\_en.aspx - DDD TriDef Media Player (Trial):
- http://www.tridef.com/download/TriDef-3-D-Experience-4.0.2.html Note 3: "3D L/R Invert" is only available when 3D is enabled.
- Note 4: There has reminder screen if 3D still enable when power on projector. Please adjust setting depended on your purpose.

### <span id="page-33-0"></span>Language

![](_page_33_Picture_54.jpeg)

![](_page_33_Picture_6.jpeg)

Note: Functions vary depending on model definition.

### <span id="page-34-0"></span>Appendices

### <span id="page-34-1"></span>Troubleshooting

If you experience a problem with your Acer projector, refer to the following troubleshooting guide. If the problem persists, please contact your local reseller or service center.

![](_page_34_Picture_140.jpeg)

#### Image Problems and Solutions

![](_page_35_Picture_196.jpeg)

26

![](_page_36_Picture_95.jpeg)

![](_page_36_Picture_96.jpeg)

### Problems with the Projector

![](_page_36_Picture_97.jpeg)

#### OSD Messages

![](_page_37_Picture_39.jpeg)

#### Battery Capacity Icon Message in OSD

![](_page_38_Picture_30.jpeg)

### <span id="page-39-0"></span>LED & Alarm Definition Listing

### <span id="page-39-1"></span>LED Indicator / Messages

![](_page_39_Picture_209.jpeg)

![](_page_39_Picture_4.jpeg)

Note: When power on, click any key, Menu/Up/Down/Left/Right key LED will all be trigger.

### <span id="page-40-0"></span>Specifications

The specifications listed below are subject to change without notice. For final specs, please refer to Acer's published marketing specifications.

![](_page_40_Picture_144.jpeg)

![](_page_41_Picture_59.jpeg)

• USB WiFi adapter x1

32

- HDMI cable x1 (option)
- \* Design and specifications are subject to change without notice.

### <span id="page-42-0"></span>Display Mode and Battery Capacity

![](_page_42_Picture_109.jpeg)

![](_page_42_Picture_3.jpeg)

--------------------------

Note 1: The above table is based on battery mode (without plugging power adapter).

Note 2: The above table is at maximum volume and USB WiFi is active. Battery status is from full to end.

Note 3: The battery capacity will be decreased by longer time and more recycling times. The above table is for reference only.

Note 4: Keep the power more than 30% always for better cell life. Note 5: Full recharge the power bank at least every 3 months.

Note 6: For 1<sup>ST</sup> time usage, please plug in DC power to recharge battery 8hrs.

### <span id="page-43-0"></span>Compatibility modes

### A. VGA Analog

#### 1 VGA Analog - PC Signal

![](_page_43_Picture_186.jpeg)

![](_page_44_Picture_301.jpeg)

![](_page_44_Picture_302.jpeg)

### 3 VGA Analog - Component Signal

![](_page_44_Picture_303.jpeg)

### B. HDMI Digital

#### 1 HDMI - PC Signal

![](_page_44_Picture_304.jpeg)

![](_page_45_Picture_192.jpeg)

### 2 HDMI - Extended Wide timing

![](_page_45_Picture_193.jpeg)

![](_page_46_Picture_83.jpeg)

![](_page_46_Picture_84.jpeg)

### <span id="page-47-0"></span>Regulations and safety notices

### FCC notice

This device has been tested and found to comply with the limits for a Class B digital device pursuant to Part 15 of the FCC rules. These limits are designed to provide reasonable protection against harmful interference in a residential installation. This device generates, uses, and can radiate radio frequency energy and, if not installed and used in accordance with the instructions, may cause harmful interference to radio communications.

However, there is no guarantee that interference will not occur in a particular installation. If this device does cause harmful interference to radio or television reception, which can be determined by turning the device off and on, the user is encouraged to try to correct the interference by one or more of the following measures:

- Reorient or relocate the receiving antenna.
- Increase the separation between the device and receiver.
- Connect the device into an outlet on a circuit different from that to which the receiver is connected.
- Consult the dealer or an experienced radio/television technician for help.

#### Notice: Shielded cables

All connections to other computing devices must be made using shielded cables to maintain compliance with FCC regulations.

### Notice: Peripheral devices

Only peripherals (input/output devices, terminals, printers, etc.) certified to comply with the Class B limits may be attached to this equipment. Operation with non-certified peripherals is likely to result in interference to radio and TV reception.

### Caution

Changes or modifications not expressly approved by the manufacturer could void the user's authority, which is granted by the Federal Communications Commission, to operate this device.

### Operation conditions

This device complies with Part 15 of the FCC Rules. Operation is subject to the following two conditions: (1) this device may not cause harmful interference, and (2) this device must accept any interference received, including interference that may cause undesired operation.

### Radiation Exposure Statement:

This equipment complies with FCC radiation exposure limits set forth for an uncontrolled environment. This equipment should be installed and operated with minimum distance 20cm between the radiator & your body.

### Notice: Canadian users

This Class B digital apparatus complies with Canadian ICES-003.

### Remarque à l'intention des utilisateurs canadiens

Cet appareil numérique de la classe B est conforme a la norme NMB-003 du Canada.

### Declaration of Conformity for EU countries

Acer hereby declares that this projector series is in compliance with the essential requirements and other relevant provisions of Directive 1999/5/EC.

Compliant with Russian regulatory certification

![](_page_48_Picture_6.jpeg)

#### Radio device regulatory notice

![](_page_48_Picture_8.jpeg)

. . . . . . . . . Note: The regulatory information below is for models with wireless LAN and/or Bluetooth only.

#### General

This product complies with the radio frequency and safety standards of any country or region in which it has been approved for wireless use. Depending on configurations, this product may or may not contain wireless radio devices (such as wireless LAN and/or Bluetooth modules).

#### Canada — Low-power license-exempt radio communication devices (RSS-247)

- a Common information Operation is subject to the following two conditions: 1. This device may not cause interference, and 2. This device must accept any interference, including interference that may cause undesired operation of the device.
- b Operation in 2.4 GHz band To prevent radio interference to the licensed service, this device is intended to be operated indoors and installation outdoors is subject to licensing.

### List of applicable countries

This device must be used in strict accordance with the regulations and constraints in the country of use. For further information, please contact the local office in the country of use. Please see http://ec.europa.eu/enterprise/rtte/implem.htm for the latest country list.

#### Industry Canada statement:

This device complies with ISED's licence-exempt RSSs. Operation is subject to the following two conditions: (1) This device may not cause harmful interference, and (2) this device must accept any interference received, including interference that may cause undesired operation.

### FOR MOBILE DEVICE USAGE (>20cm/low power)

#### Radiation Exposure Statement:

This equipment complies with ISED radiation exposure limits set forth for an uncontrolled environment. This equipment should be installed and operated with minimum distance 20cm between the radiator & your body.

# CE

![](_page_50_Picture_1.jpeg)

#### **Declaration of Conformity**

We,

**Acer Incorporated**

8F, 88, Sec. 1, Xintai 5th Rd., Xizhi, New Taipei City 221, Taiwan

And,

**Acer Italy s.r.l.**  Via Lepetit, 40, 20020 Lainate (MI) Italy Tel: +39-02-939-921 ,Fax: +39-02 9399-2913 www.acer.it

**Product: DLP Projector Trade Name: Acer Model Number: CWX1510 Model Number: K138STi/L224R/LK-W16F**

We, Acer Incorporated, hereby declare under our sole responsibility that the product described above is in conformity with the relevant Union harmonization legislations as below Directive and following harmonized standards and/or other relevant standards have been applied:

![](_page_50_Picture_199.jpeg)

**Year to begin affixing CE marking 2017.** 

 $0.1$ 

**RU Jan / Sr. Manager Acer Incorporated (Taipei, Taiwan)**

\_\_\_\_\_\_\_\_\_\_\_\_\_\_\_\_\_\_\_\_\_\_\_\_\_\_\_\_\_\_\_ **Jan. 01, 2017**

![](_page_51_Picture_0.jpeg)

333 West San Carlos St., Suite 1500 San Jose, CA 95110 U. S. A. Tel: 254-298-4000 Fax: 254-298-4147 www.acer.com

![](_page_51_Picture_2.jpeg)

#### **Federal Communications Commission Declaration of Conformity**

**This device complies with Part 15 of the FCC Rules. Operation is subject to the following two conditions: (1) this device may not cause harmful interference, and (2) this device must accept any interference received, including interference that may cause undesired operation.** 

**The following local Manufacturer / Importer is responsible for this declaration:** 

![](_page_51_Picture_97.jpeg)